## スマートフォンから投稿する方法

1.ホーム画面から新規投稿画面を開きます

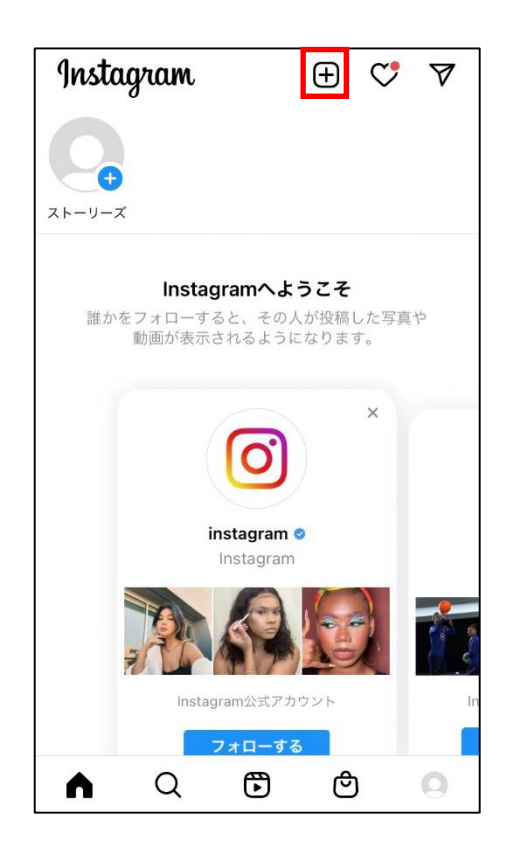

3.横長の長方形にて投稿するため、動画左下にあるボタンを押します

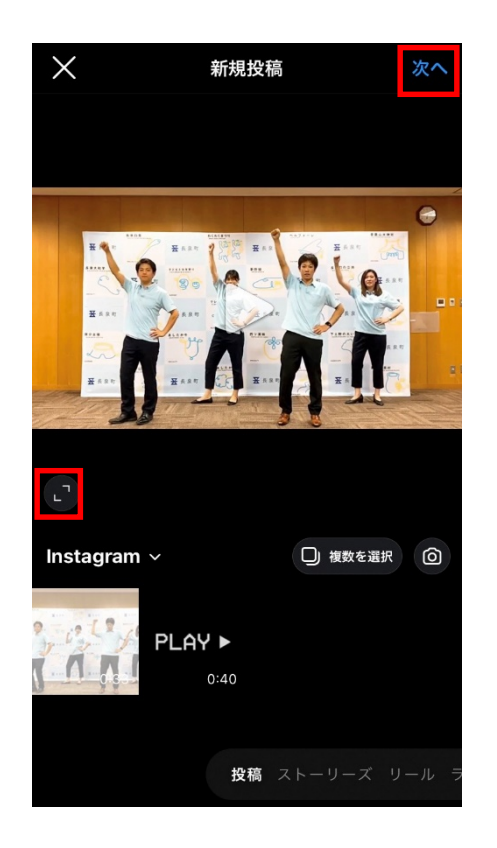

5.ハッシュタグ「#長泉わくフェス 2021」を記入してシェアします

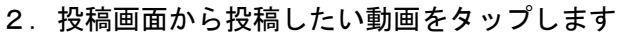

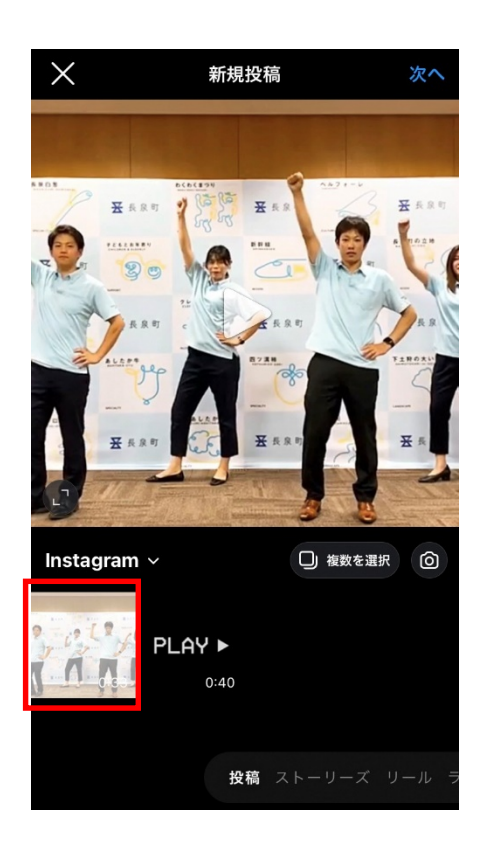

4.必要に応じて編集を行います

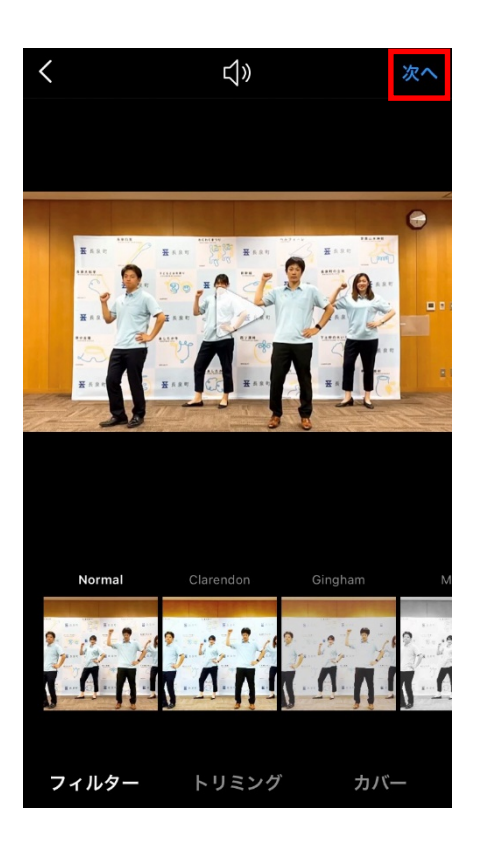

6.ホーム画面でツイートされたことをご確認ください

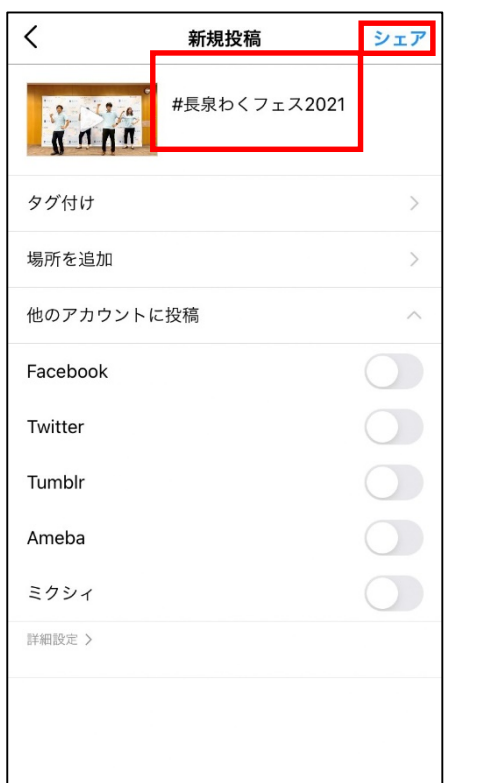

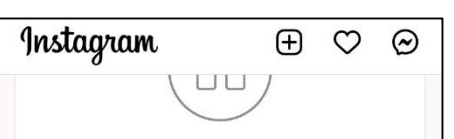

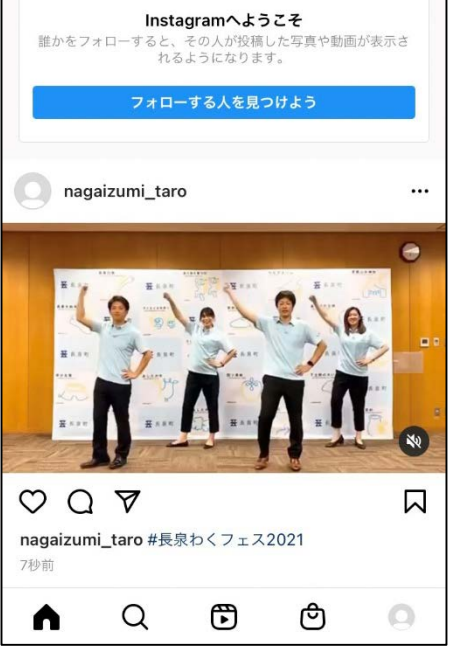